# ОПЕРАЦИОННАЯ СИСТЕМА СПЕЦИАЛЬНОГО НАЗНАЧЕНИЯ «ASTRA LINUX SPECIAL EDITION» РУСБ.10265-01 Руководство администратора. Часть 1 Оперативное обновление 8.1.4 Бюллетень № 20230315SE81 Листов [6](#page-5-0)

### **АННОТАЦИЯ**

В настоящем руководстве приводятся кумулятивные изменения в документ РУСБ.10265-01 95 01-1 «Операционная система специального назначения «Astra Linux Special Edition». Руководство администратора. Часть 1» из комплектности изделия РУСБ.10265-01 «Операционная система специального назначения «Astra Linux Special Edition» (далее по тексту - OC), которые необходимо учитывать при настройке и эксплуатации ОС с установленным оперативным обновлением согласно бюллетеню № 20230315SE81.

Руководство предназначено для администраторов ОС и сети.

# **СОДЕРЖАНИЕ**

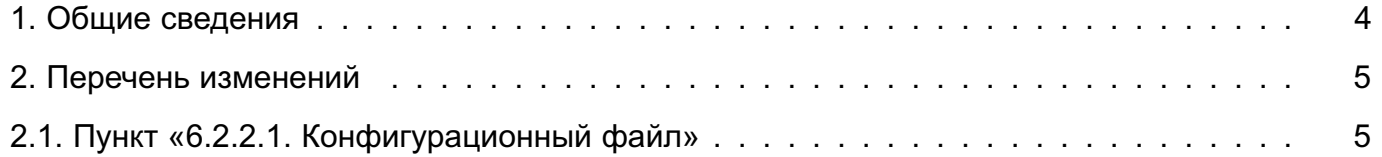

## **1. ОБЩИЕ СВЕДЕНИЯ**

<span id="page-3-0"></span>В настоящем руководстве приведены кумулятивные изменения в документ РУСБ.10265-01 95 01-1: измененные разделы, подразделы и пункты документа, а также добавленные разделы, подразделы и пункты.

При администрировании ОС с установленным оперативным обновлением согласно бюллетеню № 20230315SE81 рекомендуется руководствоваться документом РУСБ.10265-01 95 01-1 совместно с настоящим руководством.

## 2. ПЕРЕЧЕНЬ ИЗМЕНЕНИЙ

#### <span id="page-4-1"></span><span id="page-4-0"></span>2.1. Пункт «6.2.2.1. Конфигурационный файл»

Пункт 6.2.2.1 изложить в редакции:

6.2.2.1. Конфигурационный файл

После установки службы vsftpd по умолчанию в конфигурационном файле указаны параметры для работы с включенной IPv4- и IPv6-адресацией. Для параметров listen и listen ipv6 в конфигурационном файле /etc/vsftpd.conf по умолчанию установлены следующие значения:

listen=NO

listen\_ipv6=YES

Для приема соединения как от клиентов IPv4, так и от клиентов IPv6 достаточно, чтобы для параметра listen ipv6 было установлено значение YES, при этом значение параметра listen всегда будет интерпретироваться как YES.

Если в системе включена IPv6-адресация, то служба vsftpd запускается автоматически без дополнительных настроек.

Если в системе отключена IPv6-адресация или необходимо использовать только IPv4-адресацию, то для запуска службы vsftpd требуется дополнительно настроить файл /etc/vsftpd.conf. Для параметров listen и listen ipv6 должны быть установлены следующие значения:

#### listen=YES

#### listen ipv6=NO

Для настройки vsftpd не требуется указывать все доступные параметры, а достаточно указать только те, значения которых следует переопределить. Параметры, не указанные явным образом в файле /etc/vsftpd.conf, будут принимать значения по умолчанию. Значения, принимаемые по умолчанию, приведены в man vsftpd.conf.

В конфигурационном файле существуют параметры, которые зависят от других параметров. Если один параметр, от которого зависит другой, отключен, то и зависимый параметр также будет отключен. Например, если параметр local enable, позволяющий авторизоваться локальным пользователям, будет отключен, то зависящий от него параметр local umask также будет отключен.

Для запуска службы vsftpd с параметрами, отличными от указанных в конфигурационном файле, необходимо использовать инструмент командной строки vsftpd. Значения параметров, указанных в командной строке, применяются последовательно. При этом если значение параметра, переданное в командной строке, не совпадает с указанным в конфигурационном файле (например, в конфигурационном файле указано listen=NO, а в

<span id="page-5-0"></span>командной строке — listen=YES), то будет применено значение параметра, указанное в командной строке, так как оно имеет приоритет над указанным в конфигурационном файле.

Описание службы vsftpd и файла /etc/vsftpd.conf приведено в man vsftpd и man vsftpd.conf соответственно.